#### How to Analyze Specific Campaign Stats & Export Them as CSV

Picreel allows you to analyze key stats related to your pop-up campaigns with just a click. This way, you can enable/disable them based on their performance.

Moreover, you can export statistics as a CSV file to create reports and share them with other stakeholders.

#### By analyzing the statistics of multiple campaigns, you can:

- 1. Single out the least performing campaign and disable It on your site
- 2. Boost the top-performing campaign on other pages of your site

Here's what the statistics page of a Picreel pop-up campaign would look like:

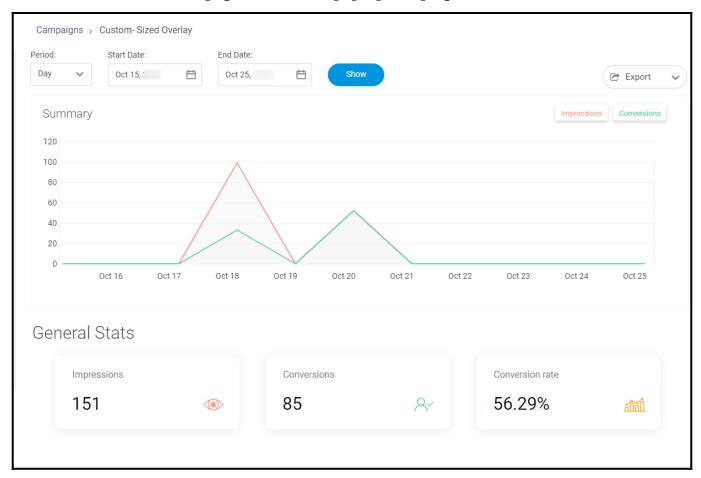

## In this article, you'll learn:

- 1. How to analyze stats of multiple campaigns
- 2. How to export Picreel's campaign statistics to a CSV file

# **How to Analyze Stats of Multiple Campaigns**

#### Step 1: In your Picreel account,

- Navigate to the 'Campaigns' section from the dashboard.
- Click on the '**Reports**' icon of any campaign.

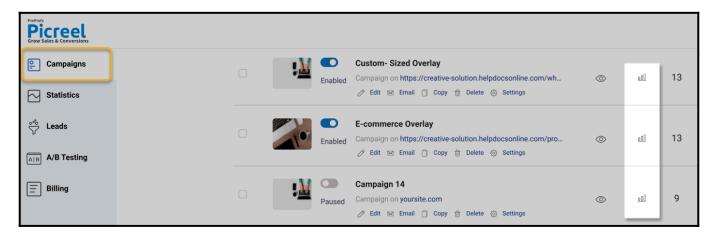

# You will see the following statistics for your campaign:

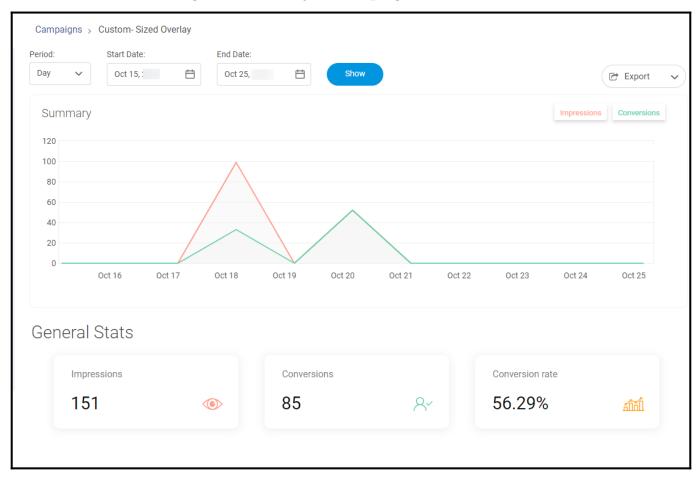

You can filter data by day, week, or month. In the General Stats area, you can see:

- Impressions how many times your exit pop-up is displayed
- Conversions how many visitors clicked on the exit pop-up/left email
- **Conversion rate** the percentage of website visitors who clicked/entered email on your exit popup.

Note that the conversion rate depends on the number of your website visitors, exciting offers for

your customers, and an eye-catching template.

Experiment with your templates, and do A/B testing to get maximum results.

# How to Export Picreel's Campaign Statistics to a CSV File

The results from your campaigns can be easily downloaded and exported to a CSV file. **Step 1:** To export the data to a CSV file,

- Click **Campaigns** on the left panel of your screen.
- Click the **Reports** icon of any campaign you're interested in exporting data from.
- On the right side of the page, click Export > Stats CSV. The file will be downloaded automatically.

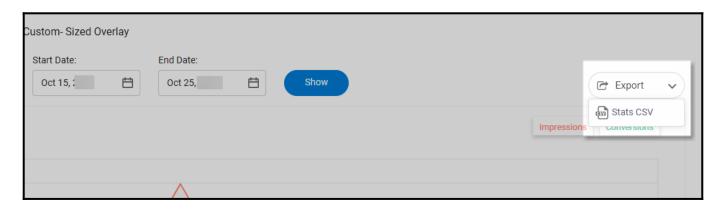

That is all about analyzing multiple campaigns' campaign statistics and exporting report data of a particular campaign to a CSV file.

## **Related Articles:**

- How to Manage Existing Campaigns
- How to Personalize Your Pop-ups Using Picreel's 'Two-Way Connection'
- How to A/B Test Picreel's Pop-up Campaigns